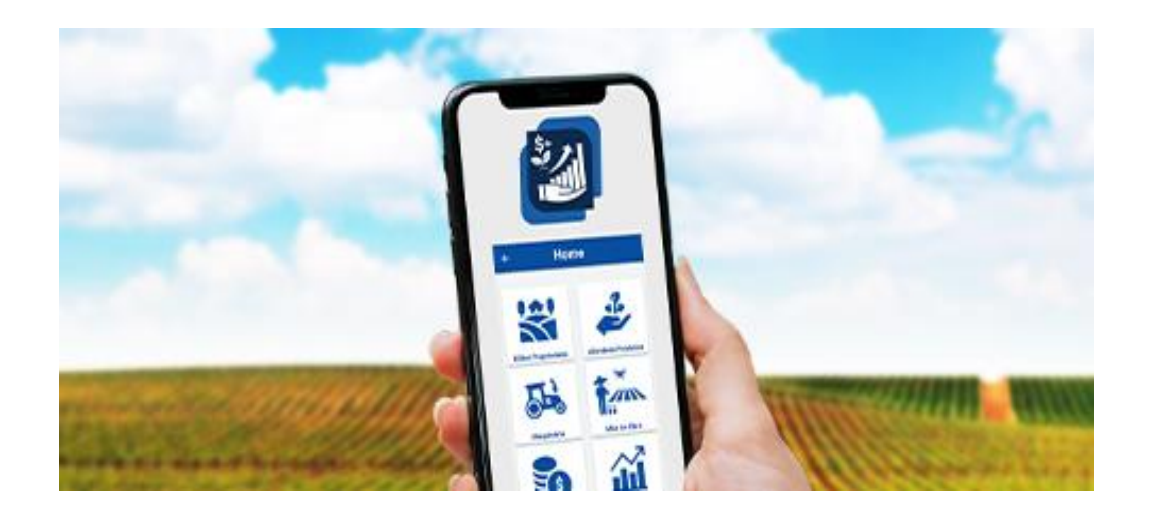

# **Manual do Cálculo IEA de Custo de Produção**

Julho de 2023

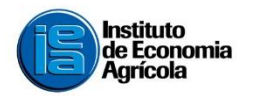

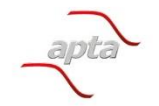

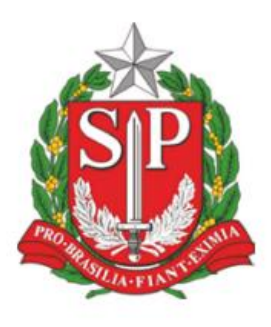

## **Governador do Estado**

Tarcísio de Freitas

**Vice-governador** Felício Ramuth

**Secretário de Agricultura e Abastecimento** 

Antonio Junqueira

## **Secretário-executivo**

Marcos Renato Böttcher

## **Chefe de Gabinete**

José Carlos Gobbis Pagliuca

## **Coordenador da Apta**

Carlos Nabil Ghobril

## **Diretor Técnico de Departamento IEA**

Felipe Pires de Camargo

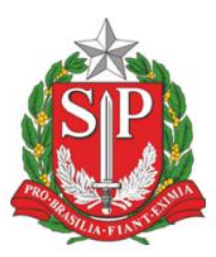

GOVERNO DO ESTADO DE SÃO PAULO SECRETARIA DE AGRICULTURA E ABASTECIMENTO

## **Manual do Aplicativo de Cálculo IEA de Custo de Produção**

#### **EQUIPE TÉCNICA**

Marli Dias Mascarenhas Oliveira Katia Nachiluk José Alberto Ângelo

#### **DESENVOLVIMENTO**

Companhia de Processamento de Dados do Estado de São Paulo (PRODESP)

Julho de 2023

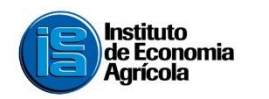

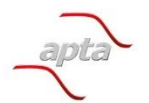

Objetivo

Fornecer ao produtor rural uma ferramenta de cálculo do custo de produção de sua atividade agrícola, utilizando a metodologia de custo operacional desenvolvida pelo Instituto de Economia Agrícola.

Para quem

Produtores que possuam produção de cultura anual, perene e semiperene, como frutas, cana, grãos, hortaliças e outras produções vegetais.

Produto/serviço Aplicativo para smartphone (Android e iOS) Versão web – site do IEA

Metodologia

Custo operacional: o conceito foi desenvolvido pelo Instituto de Economia Agrícola (MATSUNAGA et al., 1976), como sendo as despesas efetivamente desembolsadas pelo agricultor mais a depreciação de máquinas e benfeitorias específicas da atividade, incorporando-se outros componentes de custos, que visam obter o custo total de produção e viabilizar a análise de rentabilidade no curto prazo (Figura 1).

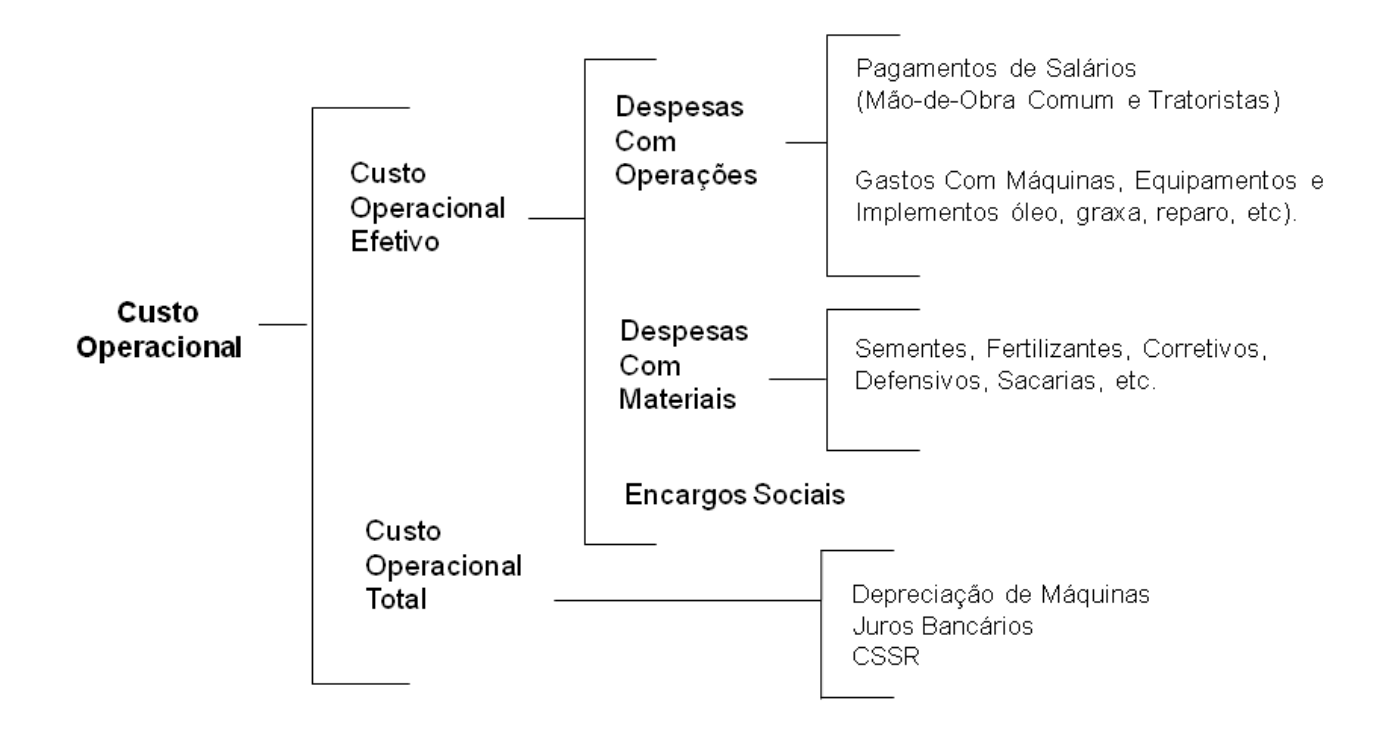

Figura 1 - Estrutura do custo de produção utilizada pelo IEA. Fonte: Nachiluk; Oliveira (2012).

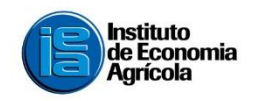

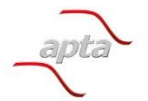

Secretaria de **Agricultura e Abastecimento** 

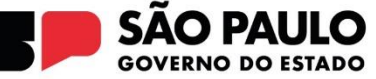

## Apresentação

Tem o objetivo de orientar o preenchimento dos campos disponibilizados no aplicativo e no site do Cálculo IEA de Custo de Produção, desenvolvido a partir da metodologia consolidada do Instituto de Economia Agrícola.

A estrutura acima mencionada foi viabilizada em aplicativo para que o produtor possa estimar seu custo de produção de forma acessível. Produtores que tenha atividade agrícola (vegetal) anual, perene e semiperenes como frutas, cana, grãos, hortaliças e outras. Realize o preenchimento dos dados da propriedade, atividade produtiva, maquinário, mão de obra e operação por atividade produtiva para que possa ter a análise do custo de produção ao final.

No final será gerado o relatório com o cálculo de custo a partir dos dados cadastrado pelo usuário, utilizando a metodologia de custo de produção desenvolvida pelo Instituto de Economia Agrícola, através do aplicativo "Cálculo IEA do Custo de Produção", disponível nas versões Android e iOS, assim como na web. A metodologia pode ser consultada na página da instituição.

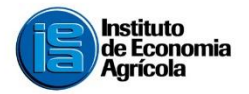

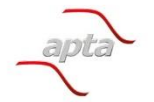

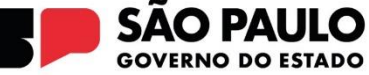

## Cadastro do usuário

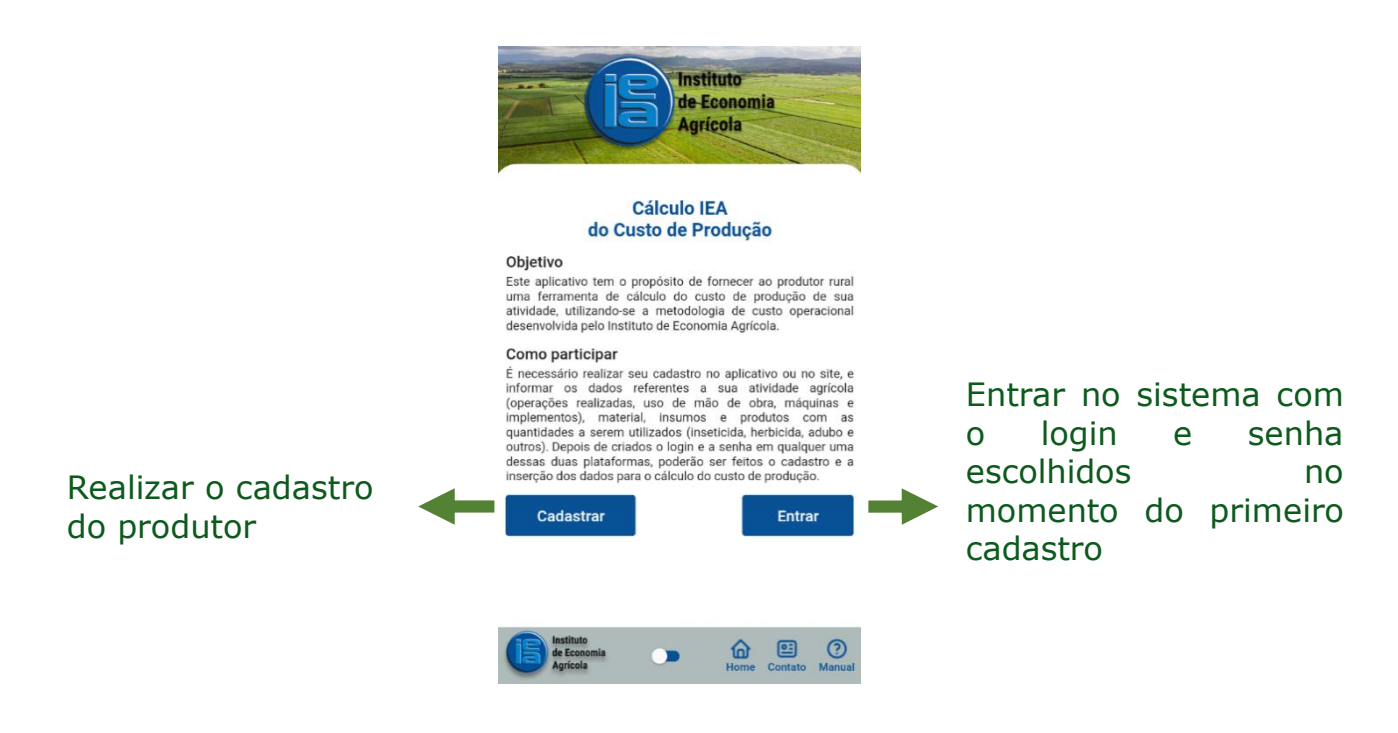

## Tela após o Cadastro

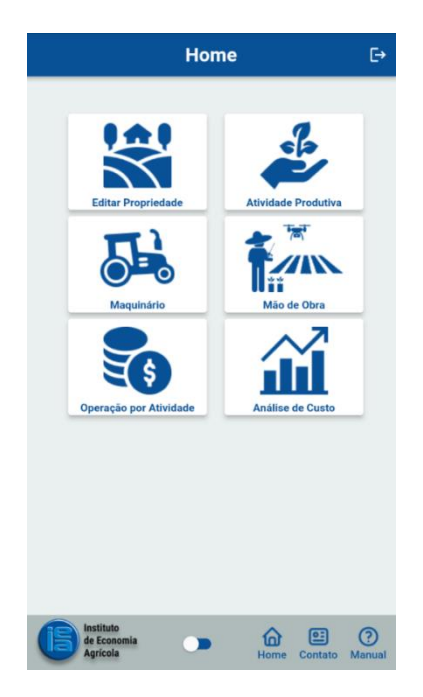

Após o cadastro a tela Home apresenta todos os itens que compõem o custo de produção: editar propriedade, atividade produtiva, maquinário , mão de obra, operação por atividade e análise de custo.

Preencha as informações solicitadas em cada item. Com a inserção de todos os dados referente a atividade produtiva, será possível obter o custo de produção no item Análise de custo.

É importante que seja inserido o maior número de informações e detalhes de todos os itens para que a análise final represente sua realidade.

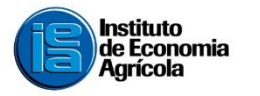

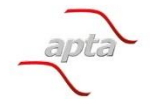

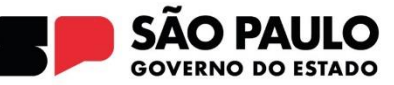

## Inserção de informações completas da propriedade

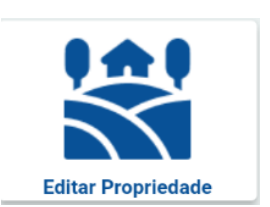

Nesta etapa, o produtor deverá colocar as informações da propriedade.

Definir a unidade de área (hectare, alqueire etc.) dos dados que serão inseridos para o cálculo do custo.

Itens não obrigatórios: CNPJ da propriedade; Localização da propriedade (latitude e longitude) Plus Code (Endereçamento Rural Digital - ERD) Obs: insira o 0 (zero) nestes campos.

#### Inserção de atividades produtivas da propriedade

Nesta etapa, o produtor deverá inserir as informações referentes à atividade produtiva a ser calculada, cultura anual, perene e semiperenes, como frutas, cana, grãos, hortaliças e outras produções vegetais.

A unidade de medida definida ao se inserirem os dados da propriedade será a mesma até o final do preenchimento das informações. Sendo assim, os dados devem ser inseridos levando-se em consideração a medida inicialmente escolhida (hectare, alqueire etc.).

Para a Expectativa de Produção, informar a produtividade esperada

Após registrada a atividade produtiva, os dados podem ser utilizados para cadastrar uma nova safra e serem atualizados.

Itens como depreciação e vida produtiva da cultura (em anos) devem ser preenchidos apenas para atividades perenes.

#### Inserção de informações sobre maquinário

Neste item deverá ser inserido o parque de máquinas e implementos utilizados na cultura.

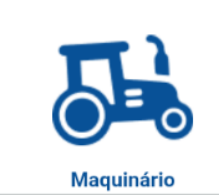

As informações devem ser disponibilizadas em quantidade por hora de uso, Ex: litros de óleo diesel consumidos em uma (1) hora de trabalho.

Caso queira editar uma informação salva, clicar no item editar no final da tela digitar os novos valores e salvar.

Para inclusão de um novo item, clicar no botão editar e digitar o novo item e após inseri-las clicar no adicionar e salvar.

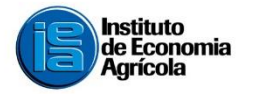

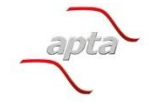

Secretaria de **Agricultura e Abastecimento** 

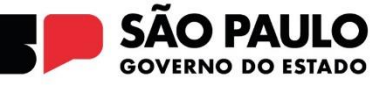

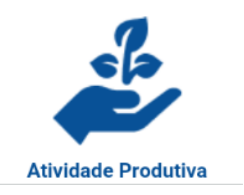

## Inserção de informações sobre mão de obra

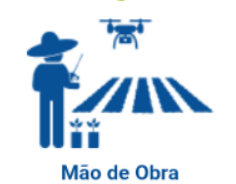

Especificar qual o tipo de mão de obra e o valor pago para cada categoria, sem encargos sociais.

## Inserção de informações sobre operação por atividade

Registrar as operações realizadas para a atividade produtiva a ser calculada, mão de obra (tratorista ou mão de obra comum), maquinário e material ou insumo a ser utilizado.

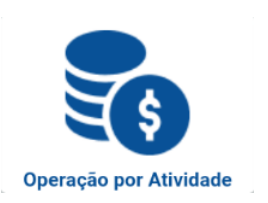

Máquina e implementos especificar a quantidade de horas gastas para realizar cada operação de acordo com a unidade de área escolhida na tela inicial (hectare, alqueire etc.).

Especificar o tipo e quantidade de Insumo por área definida. O preço do insumo ou material a ser inserido deve ser por unidade, Ex: litro, quilo, tonelada...

#### Resultados da análise para o usuário

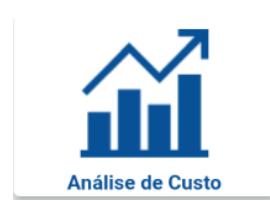

Após o preenchimento dos dados, será realizado o cálculo do custo de produção e o aplicativo vai mostrar as informações de rentabilidade da atividade. Caso prefira, elas poderão ser calculadas em dólar.

É possível realizar a análise de duas safras de produção.

Além disso, todas esses resultados poderão ser visualizadas na tela ou fazer o download no formato PDF.

## Referências bibliográficas

MARTIN, N. B. et al. Sistema integrado de custos agropecuários – CUSTAGRI. **Informações Econômicas**, São Paulo, v. 28, págs. 7-28, jan. 1998.

MATSUNAGA, M., BEMELMANS, P. F., TOLEDO, P. E. N. de; DULLEY, R.D.; OKAWA, H. & PEROSO, I.A. Metodologia de custo de produção utilizado pelo IEA. **Agricultura em São Paulo,** São Paulo, v.23, n.1, p.123-139. 1976.

NACHILUK, K.; OLIVEIRA, M. D. M. Custo de Produção: uma importante ferramenta gerencial na agropecuária. **Análise e Indicadores dos Agronegócios**, São Paulo, v. 7, n. 5, maio 2012. Disponível em: http://www.iea.sp.gov.br/out/verTexto.php?codTexto=12371.

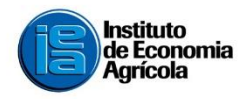

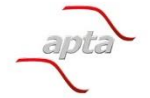

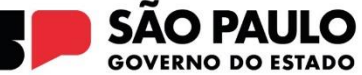